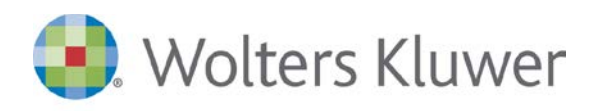

# **webdesk Consegna Estratto Conto**

Il servizio Consegna Estratto Conto consente di portare efficienza nella tenuta della contabilità acquisendo gli estratti conti, in formato Excel, generati dalle applicazioni di internet banking. L'intero flusso è guidato dalle soluzioni Wolters Kluwer.

Il cliente consegna l'estratto conto via webdesk; lo studio riceve la notifica della avvenuta consegna e uno specifico programma delle soluzioni contabili Wolters Kluwer trasforma il file XLS consegnato in registrazioni contabili.

Le registrazioni contabili della banca, necessarie alla corretta imputazione contabile, potranno essere consegnate dal cliente con il servizio 'Condivisione documenti'.

#### **A chi si rivolge**

Allo studio che intende:

- portare efficienza nella tenuta della contabilità;
- rendere semplice al cliente la consegna dell'estratto conto;
- verificare se i clienti hanno consegnato i dati richiesti senza interrompere il lavoro dei collaboratori.

#### **Cosa fa lo Studio**

- Lo Studio attiva il servizio Consegna Estratto Conto al Cliente.
- Ricevuta la notifica dell'avvenuto consegna da parte del Cliente, lo Studio procede all'acquisizione delle registrazioni di banca nell'applicativo contabile.

#### **Cosa fa il Cliente**

- Si collega alla propria banca e richiede l'esposizione dei movimenti nel formato Excel, selezionando i movimenti con la periodicità concordata con lo studio.
- Accede al riquadro Consegna Estratto Conto ed esegue la consegna, indicando la banca e, se opportuno, il codice IBAN.

#### **Requisiti**

Ottenere il file XLS dal servizio di internet banking.

www.software.wolterskluwer.it

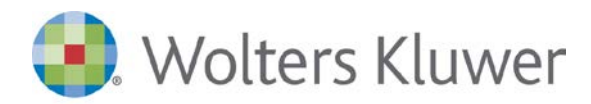

## **Principali fasi**

#### **Raccolta dati**

- Inserimento consegna
- Il cliente accede a webdesk ed esegue la consegna.

#### **Acquisizione Consegna estratto conto**

- In presenza di dati consegnati dal cliente, l'applicativo avvisa l'operatore che accede a webdesk o alla funzione di gestione della prima nota contabile.
- L'operatore potrà procedere all'acquisizione immediatamente o in un momento successivo. Fino a quando l'acquisizione non è completata l'applicativo avvisa l'operatore.

#### **Definizione modalità di acquisizione e contabilizzazione**

- Avviata l'acquisizione, la procedura attiva uno stage di acquisizione dove:
	- La procedura controlla la correttezza formale del file allegato alla consegna.
	- Successivamente chiede di raccordare le colonne del foglio Excel con i valori rilevanti per la contabilizzazione, il raccordo è da eseguire solo alla prima acquisizione di ciascuna banca.
	- La procedura visualizza i movimenti di estratto conto, applicando le regole di creazione degli articoli contabili già definite per la banca, regole che l'operatore insegna alla procedura rendendo sempre più veloce l'acquisizione.

#### **Contabilizzazione**

Al termine dello stage di acquisizione, l'operatore procede alla contabilizzazione.

### **I vantaggi**

#### **Per lo studio**

- Risparmiare il tempo per verificare di avere eseguito la consegna allo studio: ogni consegna è depositata in webdesk e webdesk inserisce automaticamente un numero di consegna.
- Consegnare le contabili di banca tramite la condivisione evitando i tempi e i costi di trasferta per la consegna "cartacea" allo studio.

#### **Per il cliente:**

- Ottimizzare il processo di consegna degli estratti conti con il cliente.
- Ottenere la registrazione contabile delle operazioni di banca grazie alle funzioni di importazione dell'applicativo contabile Wolters Kluwer utilizzato in studio. Le funzioni apprendono come importare e come contabilizzare, diventando quindi sempre più efficienti con l'utilizzo.
- Avere traccia delle consegne eseguite dal cliente e del loro stato di avanzamento verso la contabilizzazione, senza dovere ricercare nelle mail.
- Evitare di fare il punto sulle consegne con i singoli collaboratori, perché la verifica si esegue direttamente in webdesk.